# **Special styles in Oxweb**

## **Buttons**

There are a number of different styles that can be used to create a button. All of these are applied to hyperlinked text and only display once the page is saved or published. Most need to be added to the <a> in HTML as a 'class'.

### **Link button**

A red button that changes to blue on mouseover. The code for this is  $\leq a$  class="link button" href="">Some text</a>

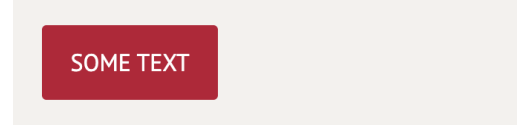

## **Btn button**

A red button that changes to dark red on mouseover. The code for this is <a class="btn" href="">Some text</a>

**SOME TEXT** 

#### **Application guide button**

A blue button with a page icon that changes to green on mouseover. The code for this is <a class="application-guide-button" href="">Some text</a>

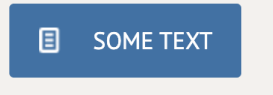

# **Apply button**

A blue button with an arrow icon that changes to green on mouseover. The code for this is <a class="apply-button" href="">Some text</a>

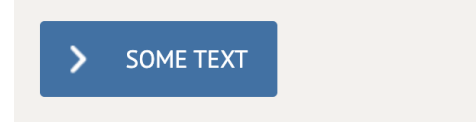

# **Any questions button**

A blue button with a speech bubble icon that changes to green on mouseover. The code for this is <a class="any-questions-button" href="https://www.ox.ac.uk/research/researchimpact/research-with-impact">Some text</a>

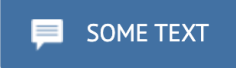

## **Self service button**

A blue button with a computer screen icon that changes to green on mouseover. The code for this is <a class="any-questions-button" href="">Some text</a>

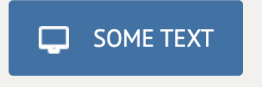

# **Background boxes**

There are a number of different styles that apply a background tint or colour behind a paragraph of text. These styles must be applied to a paragraph of text and can be set using the 'Styles' dropdown list or by HTML as a 'class'. If you have more than one paragraph in the text block then you will need to use a soft return (shift return) rather than a hard return. A heading can be applied by using bold.

## **Audience emphasis box**

A grey box behind a paragraph of black text. Use the 'particular audience emphasis' in the dropdown list. The code for this is  $\leq p$  class="audience-copy">Some text $\leq /p$ >.

**Title** 

Sed elementum malesuada maximus. Maecenas sed enim nec nunc auctor sollicitudin. Curabitur eleifend fermentum nisl nec sodales. Nulla pharetra, diam vel varius tincidunt, dui nunc auctor justo, vel dignissim nisl erat vel dui. Phasellus nisl felis, varius at tellus id, molestie porttitor felis. Donec mi sapien, fringilla a venenatis eget, ornare quis ex. Vivamus commodo euismod massa at pulvinar.

#### **Important text emphasis box**

A blue box behind a paragraph of white text. Use the 'important text emphasis' in the dropdown list. The code for this is  $\leq p$  class="important-copy">Some text $\leq /p$ >.

#### **Title**

Sed elementum malesuada maximus. Maecenas sed enim nec nunc auctor sollicitudin. Curabitur eleifend fermentum nisl nec sodales. Nulla pharetra, diam vel varius tincidunt, dui nunc auctor justo, vel dignissim nisl erat vel dui. Phasellus nisl felis, varius at tellus id, molestie porttitor felis. Donec mi sapien, fringilla a venenatis eget, ornare quis ex. Vivamus commodo euismod massa at pulvinar.

**Did you know box**

This is a style developed for the 'Did you know' boxes. The font is different to the other boxes. A dark green box behind a paragraph of white text. This style can only be applied by HTML and must have a div wrapper. The code for this is <div class="did-you-know">...</div>.

#### **Title**

Sed elementum malesuada maximus. Maecenas sed enim nec nunc auctor sollicitudin. Curabitur eleifend fermentum nisl nec sodales. Nulla pharetra, diam vel varius tincidunt, dui nunc auctor justo, vel dignissim nisl erat vel dui. Phasellus nisl felis, varius at tellus id, molestie porttitor felis. Donec mi sapien, fringilla a venenatis eget, ornare quis ex. Vivamus commodo euismod massa at pulvinar.

## **Tables**

Please see the 'Tables' document for other styles.

# **Table reduced**

This style removes all table borders except the ones on the left. The code for this style is <table class="table-reduced">....</table>.

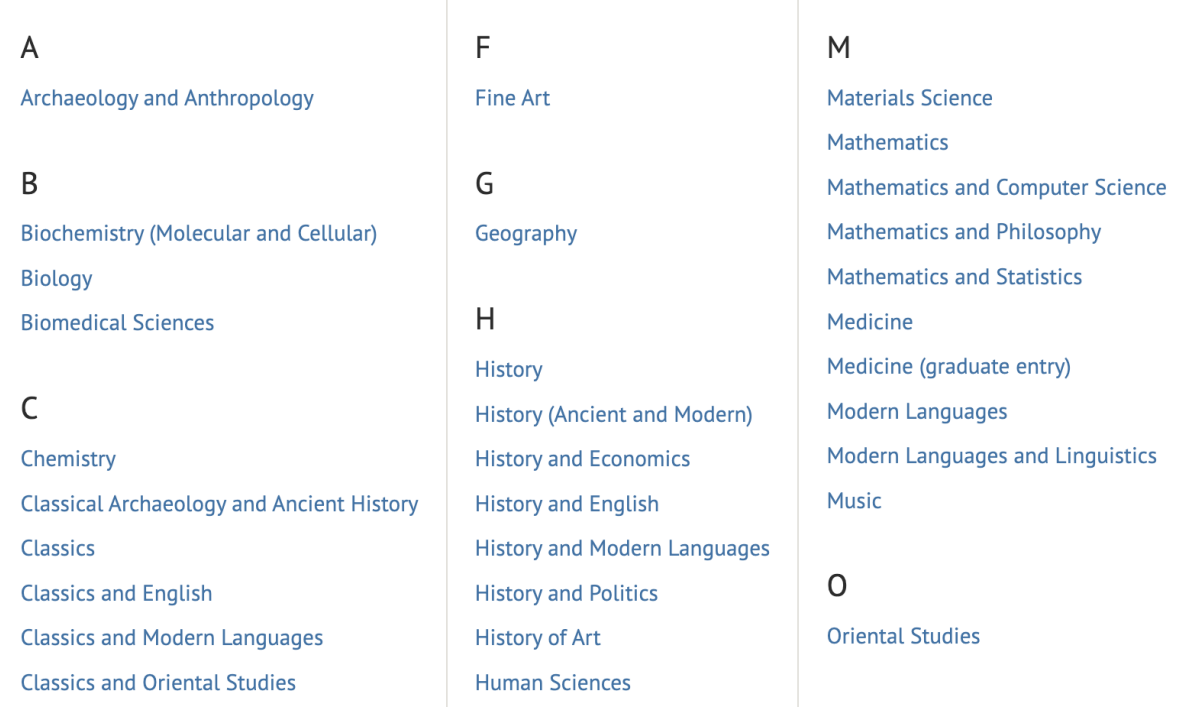

# **Term dates table**

This style is for tables such as the term dates table. It creates a set of small headings and reduces the borders to horizontal rules. The style is set in HTML and the small headings must be within a <thead></thead> tag. The code for this style is <table class="key-dates" small"><thead><tr>><td>heading</td></tr></thead><tbody>...</tbody></table>.

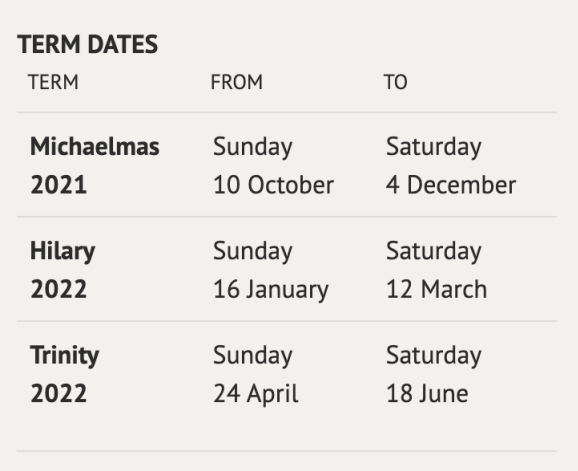

# **Text**

# **Large/Medium/Small**

There is a set of paragraph styles that allows you to have larger or smaller text. This style is best used for things like infographics and not for large blocks of text. The styles can be applied using the 'Styles' dropdown list.

Small text

Normal text

Medium text

# Large text

# **Red text**

You can create red text by using an HTML tag within a div. The code for this style is <div class="red">...</div>. This style should be used to emphasize text and should be used sparingly.

Some red text.